## Как обновить кассу через интерфейс СГО

На веб-интерфейсе сервера главного офиса (СГО) реализована возможность управления обновлением касс, подключенных к серверу магазина. процесс обновления касс через СГО настраивается в разделе вебинтерфейса СГО Настройка сервера и оборудования - Монитор оборудования - Кассы/обновление касс (вкладка слева).

## Внимание!

Файлы обновлений копируются на сервер магазина вручную или с помощью загрузки пакетов обновлений на [дочерние сервера.](https://manual.retail-soft.pro/pages/viewpage.action?pageId=50615321#id--child)

На главной странице раздела с общим списком касс необходимо кликнуть по строке с названием кассы, на которой требуется запустить процесс обновления:

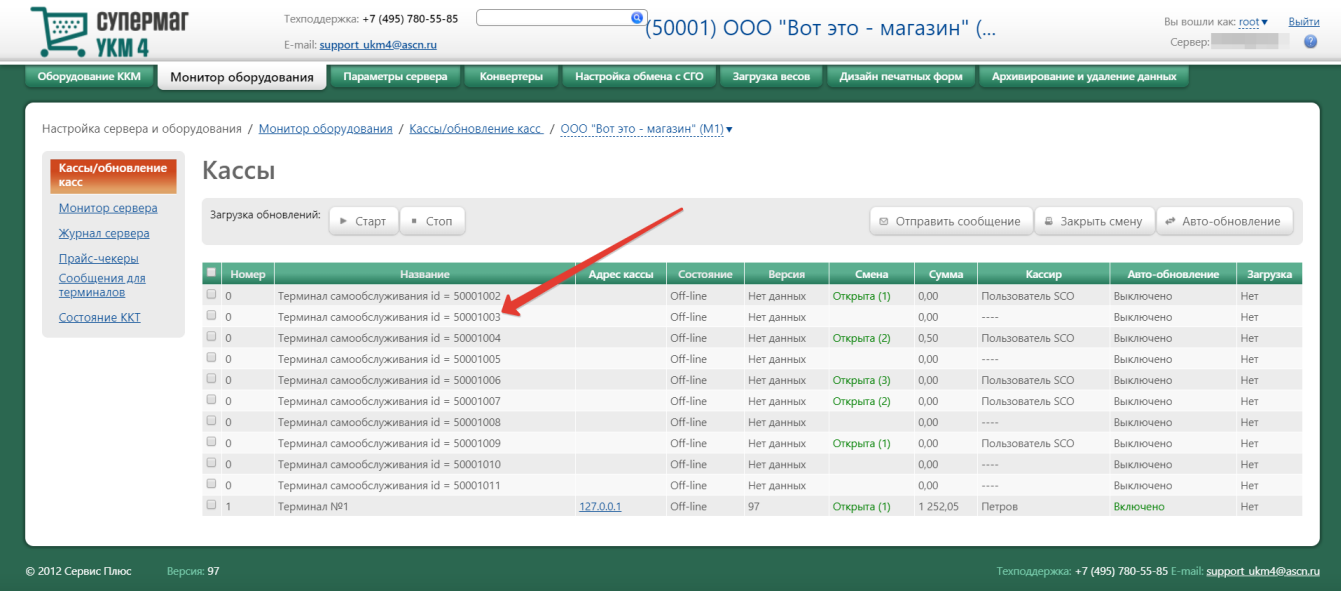

Откроется следующее окно:

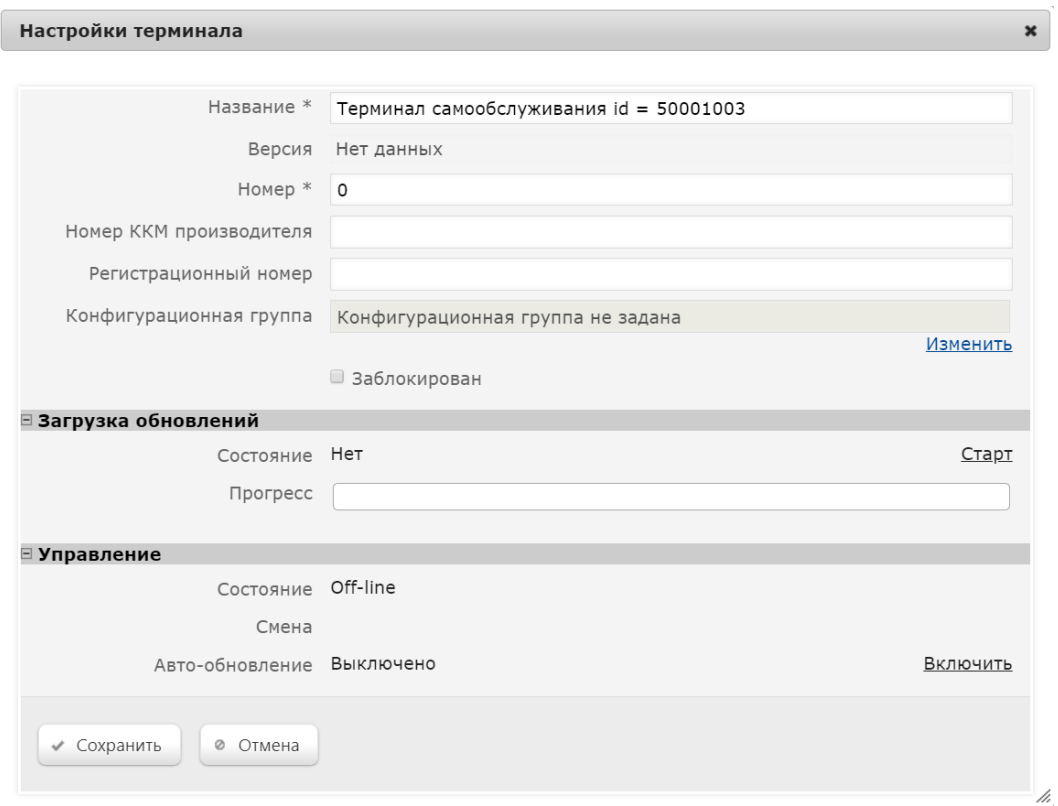

Наличие файлов обновлений, доступных для загрузки на терминалы, отражается в поле Состояние. Процесс предварительной загрузки обновлений (при наличии таковых) на кассы начнется после нажатия ссылки Стар т в разделе Загрузка обновлений:

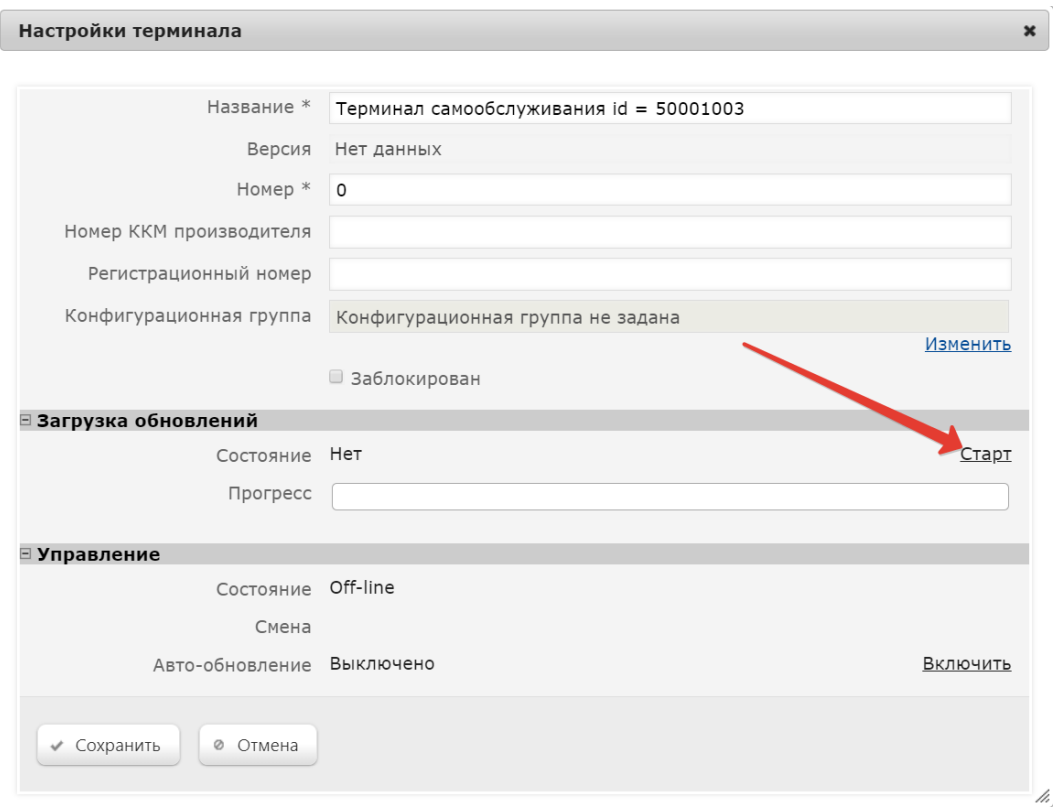

В поле Прогресс можно наблюдать за ходом загрузки. Завершение загрузки обновлений сопровождается соответствующим сообщением:

## Настройки терминала

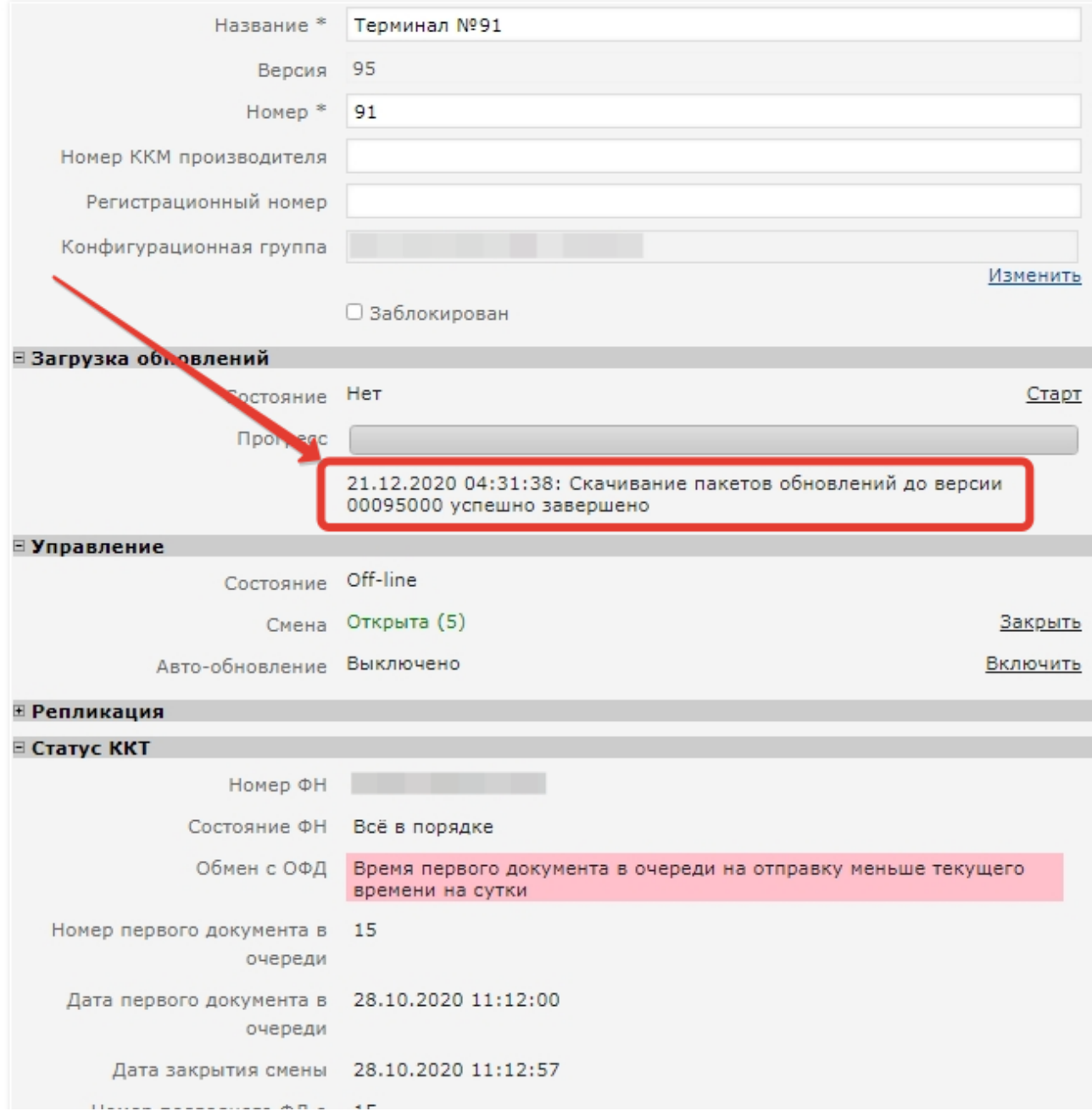

 $\pmb{\times}$ 

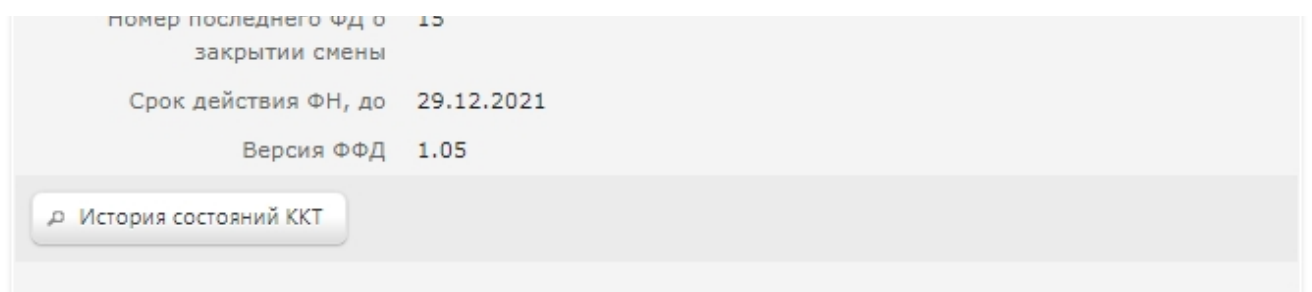

Чтобы ПО кассы обновилось, необходимо запустить обновление сервера магазина или активировать параметр **Авто-обновление** в разделе Управление:

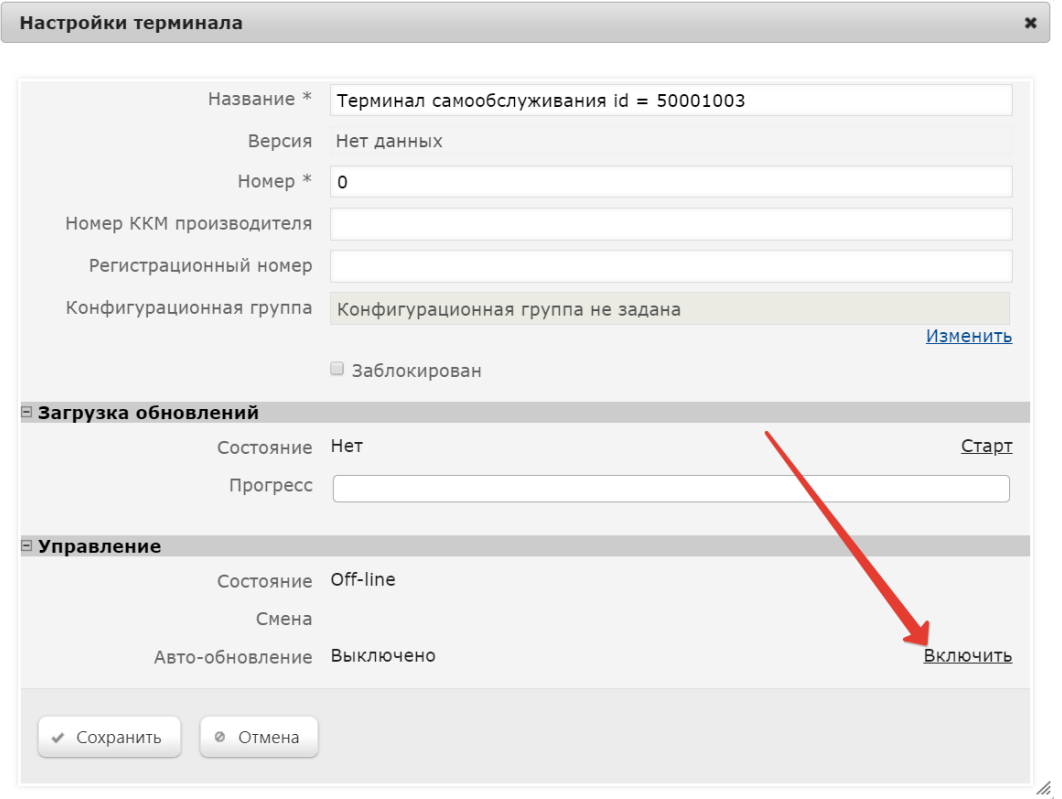